# **Django Two-Factor Authentication Documentation**

*Release 1.2.0*

**Bouke Haarsma**

**Jul 08, 2020**

## Contents

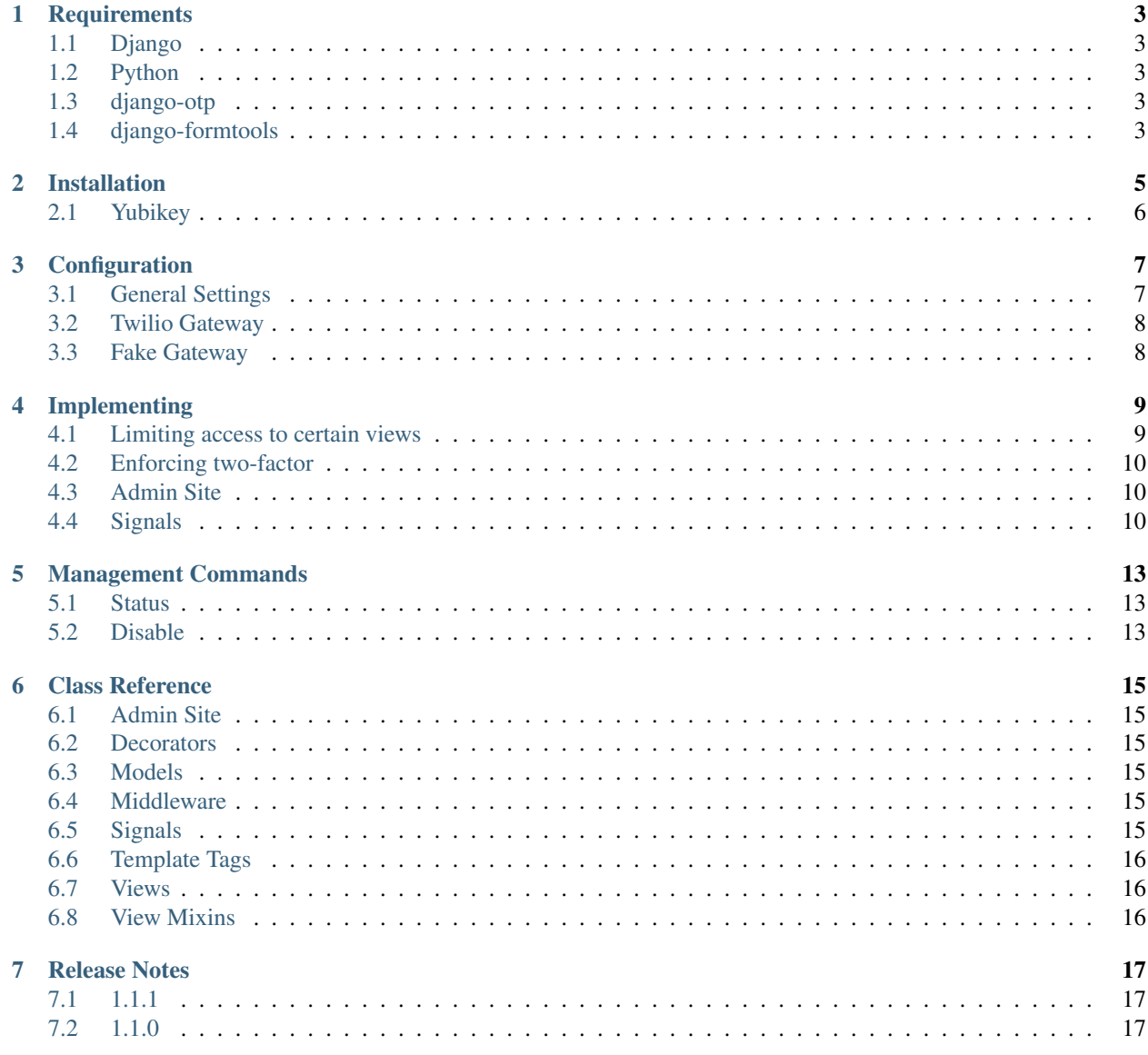

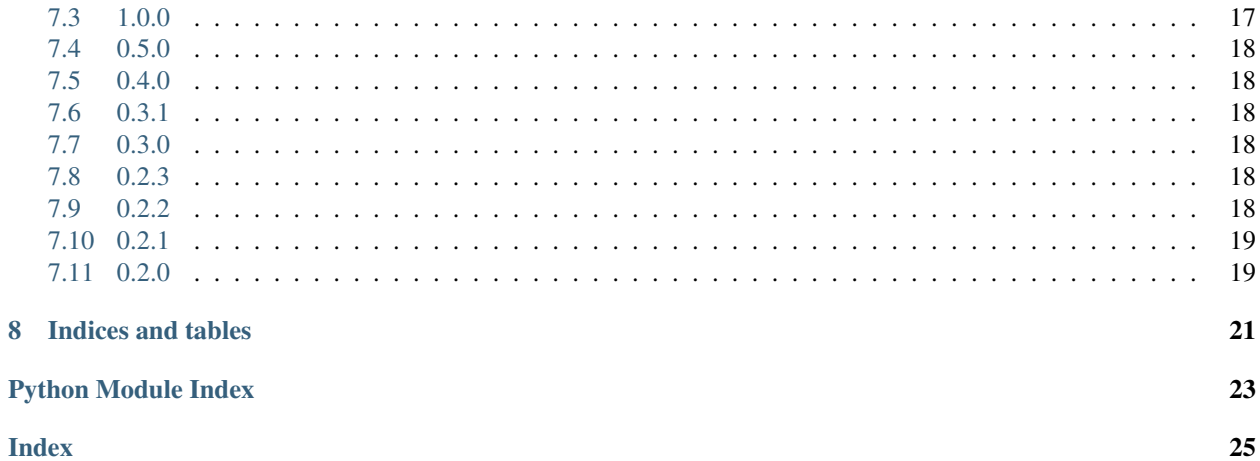

Complete Two-Factor Authentication for Django. Built on top of the one-time password framework [django-otp](https://pypi.python.org/pypi/django-otp) and Django's built-in authentication framework django.contrib.auth for providing the easiest integration into most Django projects. Inspired by the user experience of Google's Two-Step Authentication, allowing users to authenticate through call, text messages (SMS) or by using a token generator app like Google Authenticator.

Contents:

## CHAPTER<sup>1</sup>

## **Requirements**

#### <span id="page-6-1"></span><span id="page-6-0"></span>**1.1 Django**

All Django versions listed by the Django Project under [Supported versions](https://docs.djangoproject.com/en/dev/internals/release-process/#supported-versions) are supported. Currently this list includes Django 1.4, 1.7 and 1.8. The minimal version of the Django 1.4 series is 1.4.2 as it includes the six compatibility layer used for transitioning to Python 3.

#### <span id="page-6-2"></span>**1.2 Python**

The following Python versions are supported: 2.6, 2.7, 3.2, 3.3 and 3.4. As support for older Django versions is dropped, the minimum version might be raised. See also [What Python version can I use with Django?.](https://docs.djangoproject.com/en/dev/faq/install/#what-python-version-can-i-use-with-django)

## <span id="page-6-3"></span>**1.3 django-otp**

This project is used for generating one-time passwords. Version 0.2 is supported.

## <span id="page-6-4"></span>**1.4 django-formtools**

Formerly known as django.contrib.formtools, it has been separated from Django 1.8 into a new package. Version 1.0 is supported.

## Installation

<span id="page-8-0"></span>You can install from  $PyPI$  using pip to install django-two-factor-auth and its dependencies:

pip install django-two-factor-auth

On Django 1.8, an extra dependency must be installed:

pip install django-formtools

)

Add the following apps to the INSTALLED\_APPS:

```
INSTALLED_APPS = (
    ...
    'django_otp',
    'django_otp.plugins.otp_static',
    'django_otp.plugins.otp_totp',
    'two_factor',
```
Add the django-otp middleware to your MIDDLEWARE\_CLASSES. Make sure it comes after AuthenticationMiddleware:

```
MIDDLEWARE_CLASSES = (
    ...
    'django.contrib.auth.middleware.AuthenticationMiddleware',
    'django_otp.middleware.OTPMiddleware',
    ...
)
```
Point to the new login pages in your settings:

```
from django.core.urlresolvers import reverse_lazy
```

```
LOGIN_URL = reverse_lazy('two_factor:login')
```
(continues on next page)

(continued from previous page)

```
# this one is optional
LOGIN_REDIRECT_URL = reverse_lazy('two_factor:profile')
```
Add the routes to your url configuration:

```
urlpatterns = patterns(
    '',
    url(r'', include('two_factor.urls', 'two_factor')),
    ...
)
```
Warning: Be sure to remove any other login routes, otherwise the two-factor authentication might be circumvented. The admin interface should be automatically patched to use the new login method.

## <span id="page-9-0"></span>**2.1 Yubikey**

In order to support Yubikeys, you have to install a plugin for *django-otp*:

```
pip install django-otp-yubikey
```
Add the following app to the INSTALLED\_APPS:

```
INSTALLED_APPS = (
    ...
    'otp_yubikey',
)
```
This plugin also requires adding a validation service, through wich YubiKeys will be verified. Normally, you'd use the YubiCloud for this. In the Django admin, navigate to YubiKey validation services and add an item. Django Two-Factor Authentication will identify the validation service with the name default. The other fields can be left empty, but you might want to consider requesting an API ID along with API key and using SSL for communicating with YubiCloud.

You could also do this using this snippet:

```
manage.py shell
>>> from otp_yubikey.models import ValidationService
>>> ValidationService.objects.create(name='default', use_ssl=True,
... param_sl='', param_timeout='')
<ValidationService: default>
```
## **Configuration**

#### <span id="page-10-1"></span><span id="page-10-0"></span>**3.1 General Settings**

**TWO\_FACTOR\_PATCH\_ADMIN** (default: **True**) Whether the Django admin is patched to use the default login view.

Warning: The admin currently does not enforce one-time passwords being set for admin users.

- **TWO\_FACTOR\_CALL\_GATEWAY** (default: **None**) Which gateway to use for making phone calls. Should be set to a module or object providing a make\_call method. Currently two gateways are bundled:
	- two\_factor.gateways.twilio.gateway.Twilio for making real phone calls using [Twilio.](http://www.twilio.com/)
	- two factor.gateways.fake.Fake for development, recording tokens to the default logger.
- **TWO\_FACTOR\_SMS\_GATEWAY** (default: **None**) Which gateway to use for sending text messages. Should be set to a module or object providing a send\_sms method. Currently two gateways are bundled:
	- two\_factor.gateways.twilio.gateway.Twilio for sending real text messages using [Twilio.](http://www.twilio.com/)
	- two\_factor.gateways.fake.Fake for development, recording tokens to the default logger.
- **LOGIN\_URL** Should point to the login view provided by this application. This login view handles password authentication followed by a one-time password exchange if enabled for that account.

See also [LOGIN\\_URL.](https://docs.djangoproject.com/en/dev/ref/settings/#login-url)

**LOGIN\_REDIRECT\_URL** This application provides a basic page for managing one's account. This view is entirely optional and could be implemented in a custom view.

See also [LOGIN\\_REDIRECT\\_URL.](https://docs.djangoproject.com/en/dev/ref/settings/#login-redirect-url)

- **TWO\_FACTOR\_QR\_FACTORY** The default generator for the QR code images is set to SVG. This does not require any further dependencies, however it does not work on IE8 and below. If you have PIL, Pillow or pyimaging installed you may wish to use PNG images instead.
	- qrcode.image.pil.PilImage may be used for PIL/Pillow

• qrcode.image.pure.PymagingImage may be used for pyimaging

For more QR factories that are available see [python-qrcode.](https://pypi.python.org/pypi/qrcode)

**TWO\_FACTOR\_TOTP\_DIGITS** (default: **6**) The number of digits to use for TOTP tokens, can be set to 6 or 8. This setting will be used for tokens delivered by phone call or text message and newly configured token generators. Existing token generator devices will not be affected.

Warning: The Google Authenticator app does not support 8 digit codes (see [the upstream ticket\)](https://code.google.com/p/google-authenticator/issues/detail?id=327). Don't set this option to 8 unless all of your users use a 8 digit compatible token generator app.

## <span id="page-11-0"></span>**3.2 Twilio Gateway**

To use the Twilio gateway, you need first to install the [Twilio client:](https://pypi.python.org/pypi/twilio)

```
pip install twilio
```
Next, you also need to include the Twilio urlpatterns. As these urlpatterns are all defined using a single Django namespace, these should be joined with the base urlpatterns, like so:

```
# urls.py
from two_factor.urls import urlpatterns as tf_urls
from two_factor.gateways.twilio.urls import urlpatterns as tf_twilio_urls
urlpatterns = patterns('',
   url(r'', include(tf_urls + tf_twilio_urls, 'two_factor')),
)
```
## <span id="page-11-1"></span>**3.3 Fake Gateway**

## Implementing

<span id="page-12-0"></span>Users can opt-in to enhanced security by enabling two-factor authentication. There is currently no enforcement of a policy, it is entirely optional. However, you could override this behaviour to enforce a custom policy.

## <span id="page-12-1"></span>**4.1 Limiting access to certain views**

For increased security views can be limited to two-factor-enabled users. This allows you to secure certain parts of the website. Doing so requires a decorator, class mixin or a custom inspection of a user's session.

#### **4.1.1 Decorator**

You can use django-otp's built-in  $otp\_required$  () decorator to limit access to two-factor-enabled users:

```
from django_otp.decorators import otp_required
@otp_required
def my_view(request):
   pass
```
#### **4.1.2 Mixin**

The mixin OTPRequiredMixin can be used to limit access to class-based views (CBVs):

```
class ExampleSecretView(OTPRequiredMixin, TemplateView):
    template_name = 'secret.html'
```
#### **4.1.3 Custom**

The method is\_verified() is added through django-otp's OTPMiddleware which can be used to check if the user was logged in using two-factor authentication:

```
def my_view(request):
    if request.user.is_verified():
        # user logged in using two-factor
       pass
   else:
        # user not logged in using two-factor
        pass
```
#### <span id="page-13-0"></span>**4.2 Enforcing two-factor**

Forcing users to enable two-factor authentication is not implemented. However, you could create your own custom policy.

#### <span id="page-13-1"></span>**4.3 Admin Site**

By default the admin login is patched to use the login views provided by this application. Patching the admin is required as users would otherwise be able to circumvent OTP verification. See also TWO\_FACTOR\_PATCH\_ADMIN. Be aware that certain packages include their custom login views, for example *django.contrib.admindocs*. When using said packages, OTP verification can be circumvented. Thus however the normal admin login view is patched, OTP might not always be enforced on the admin views. See the next paragraph on how to do this.

In order to only allow verified users (enforce OTP) to access the admin pages, you have to use a custom admin site. You can either use AdminSiteOTPRequired or AdminSiteOTPRequiredMixin. See also the Django documentation on [Hooking AdminSite instances into your URLconf.](https://docs.djangoproject.com/en/dev/ref/contrib/admin/#hooking-adminsite-instances-into-your-urlconf)

#### <span id="page-13-2"></span>**4.4 Signals**

When a user was successfully verified using a OTP, the signal  $user$  verified is sent. The signal includes the user, the device used and the request itself. You can use this signal for example to warn a user when one of his backup tokens was used:

```
from django.contrib.sites.models import get_current_site
from django.dispatch import receiver
from two_factor.signals import user_verified
@receiver(user_verified)
def test_receiver(request, user, device, **kwargs):
   current_site = get_current_site(request)
   if device.name == 'backup':
       message = 'Hi % (username)s, \ln \ln''You\'ve verified yourself using a backup device '\
                  'on %(site_name)s. If this wasn\'t you, your '\
                  'account might have been compromised. You need to '\
                  'change your password at once, check your backup '\
```
(continues on next page)

(continued from previous page)

```
'phone numbers and generate new backup tokens.'\
          % {'username': user.get_username(),
             'site_name': current_site.name}
user.email_user(subject='Backup token used', message=message)
```
Management Commands

- <span id="page-16-1"></span><span id="page-16-0"></span>**5.1 Status**
- <span id="page-16-2"></span>**5.2 Disable**

### Class Reference

#### <span id="page-18-8"></span><span id="page-18-1"></span><span id="page-18-0"></span>**6.1 Admin Site**

#### <span id="page-18-2"></span>**6.2 Decorators**

<span id="page-18-6"></span>django\_otp.decorators.**otp\_required**(*view=None*, *redirect\_field\_name='next'*, *login\_url=None*, *if\_configured=False*) Similar to login\_required(), but requires the user to be verified. By default, this redirects users to :setting:'OTP\_LOGIN\_URL'.

**Parameters if configured** (bool) – If True, an authenticated user with no confirmed OTP devices will be allowed. Default is False.

## <span id="page-18-3"></span>**6.3 Models**

#### <span id="page-18-4"></span>**6.4 Middleware**

#### <span id="page-18-5"></span>**6.5 Signals**

#### <span id="page-18-7"></span>two\_factor.signals.**user\_verified**

Sent when a user is verified against a OTP device. Provides the following arguments:

**sender** The class sending the signal ('two\_factor.views.core').

**user** The user that was verified.

**device** The OTP device that was used.

**request** The HttpRequest in which the user was verified.

## <span id="page-19-0"></span>**6.6 Template Tags**

- <span id="page-19-1"></span>**6.7 Views**
- <span id="page-19-2"></span>**6.8 View Mixins**

#### Release Notes

#### <span id="page-20-1"></span><span id="page-20-0"></span>**7.1 1.1.1**

• Fix: Resolved a warning from Django 1.7 migrations (#80).

## <span id="page-20-2"></span>**7.2 1.1.0**

- New feature: Django 1.7 migrations.
- New feature: Optional support for 8 digit codes (#79).
- Renamed management commands (#77).
- Fix: If the login view state was reset, an exception was raised (#65).
- Fix: Off-screen buttons in default template were visibile on screens with high resolution (#76).

## <span id="page-20-3"></span>**7.3 1.0.0**

- New translations: German, Spanish, French, Swedish and Portuguese (Brazil).
- New feature: Support for Django 1.7.
- New feature: Management commands.
- New feature: Support for YubiKeys.
- New feature: Support for custom user model (Django 1.5+) (#39).
- Auto-login after completing setup (#44).
- Advise to add backup devices after setup (#49).
- Documentation about securing admindocs (#66).
- Mitigate voicemail hack (#54).
- Fire signal when user is verified.
- Fix: Cannot generate QR code for unicode characters (#69).
- Fix: Secure sensitive post parameters (#62).
- Fix: Login wizard should handle changing passwords (#63).
- Fix: Always cast the token to an int before verification (#60).
- Fix: Add URL encoding to otpauth URL (#52).
- Fix: Use two\_factor:login instead of LOGIN\_URL (#55).

## <span id="page-21-0"></span>**7.4 0.5.0**

- #32 Make the auth method label capitalization more consistent.
- #31 Set an error code for phone\_number\_validator.
- #30 Don't transmit token seed through GET parameters.
- #29 Generate QR codes locally.
- #27 South migrations to support custom user model.

## <span id="page-21-1"></span>**7.5 0.4.0**

• Fixed #26 – Twilio libraries are required.

## <span id="page-21-2"></span>**7.6 0.3.1**

• Fixed #25 – Back-up tokens cannot be used for login.

## <span id="page-21-3"></span>**7.7 0.3.0**

- #18 Optionally enforce OTP for admin views.
- New translation: Simplified Chinese.

## <span id="page-21-4"></span>**7.8 0.2.3**

• Two new translations: Hebrew and Arabic.

#### <span id="page-21-5"></span>**7.9 0.2.2**

• Allow changing Twilio call language.

## <span id="page-22-0"></span>**7.10 0.2.1**

- Allow overriding instructions in the template.
- Allow customization of the redirect query parameter.
- Faster backup token generating.

## <span id="page-22-1"></span>**7.11 0.2.0**

This is a major upgrade, as the package has been rewritten completely. Upgrade to this version with care and make backups of your database before running the South migrations. See installation instructions for installing the new version; update your template customizations and run the database migrations.

I would love to hear your feedback on this application. If you run into problems, please file an issue on GitHub, or contribute to the project by forking the repository and sending some pull requests.

This application is currently translated into English, Dutch, Hebrew, Arabic, German, Chinese and Spanish. Please contribute your own language using [Transifex.](https://www.transifex.com/projects/p/django-two-factor-auth/)

Indices and tables

- <span id="page-24-0"></span>• genindex
- modindex
- search

## Python Module Index

## <span id="page-26-0"></span>d

django\_otp.decorators, [15](#page-18-2)

## t

two\_factor.signals, [15](#page-18-5)

## Index

## <span id="page-28-0"></span>D

django\_otp.decorators (*module*), [15](#page-18-8)

## O

otp\_required() (*in module django\_otp.decorators*), [15](#page-18-8)

## T

two\_factor.signals (*module*), [15](#page-18-8)

## $\bigcup$

user\_verified (*in module two\_factor.signals*), [15](#page-18-8)